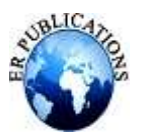

# Amazon clone using HTML, CSS and JavaScript

Aaditi Mahadik<sup>1</sup>, Anita Vankdavath<sup>2</sup>, Anushka Kolte<sup>3</sup>

Department of Artificial Intelligence & Machine Learning, Genba Sopanrao Moze College of Engineering, Pune, 411045

# **ABSTRACT**

EchoMarket is a comprehensive Amazon clone designed to replicate the renowned e-commerce platform's functionality and user experience. The platform offers a wide array of features, including product browsing, searching, purchasing, and account management. With a robust backend system, secure payment integration, and intuitive user interface, EchoMarket aims to provide users with a seamless shopping experience akin to Amazon. Additionally, the platform incorporates advanced recommendation algorithms to personalize product suggestions for users, enhancing their overall shopping journey. EchoMarket strives to uphold Amazon's reputation for reliability, convenience, and customer satisfaction, making it an ideal choice for online shoppers worldwide.

**Keywords:** Market, Onlinne, Amazon, etc.

#### **INTRODUCTION**

The exponential growth of online platforms and the increasing reliance on digital resources have transformed the way individuals access information, products, and services. The incorporation of emotion analysis and opinion mining in evaluating websites can provide valuable insights into user preferences and dissatisfaction, contributing to the enhancement of online platforms.

## **PROBLEM STATEMENT:**

The goal is to replicate the look and feel of the Amazon website , including key features such as product listings, search functionality, product details, cart management, and checkout process. Requirements:

#### 1.Homepage:

Create a homepage similar to Amazon", including navigation bar, search bar and product categories. Display featured product and best sellers.

#### 2.Product Listings:

Implement a page to display products with relevant details such as name, image , price and ratings.Allow users to filter and sort products by category, price and ratings.

#### 3.Product Details:

When a user clicks on a product, display detailed information such as description , additional images and customer reviews. Include an "Add to cart" button to allow users to add products to their shopping cart.

#### 4.Shopping Cart:

Create a shopping cart functionality where users can view the items they"ve added. Allow users to adjust quantities , remove items, and calculate the total price.

#### 5.User Authenticaton:

Implement user authentication to allow users to sign in, view order history, save payment methods.

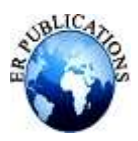

6.Responsive Design:

Ensure the website is responsive and works well on various devices, including desktops, tablets and smartphones.

7.Responsive Design:

Ensure the website is responsive and works well on various devices, including desktops, tablets, and smartphones.

## **LITERATURE REVIEW**

In this era of internet , e-commerce is growing by leaps and bounds keeping the development of brick-and-morter businesses down. Individuals in the developed world and increasing number of people in the developing world currently use e-commerce websites on a routine for their everyday purchase. In recent times the role of information technology within the business enterprises has emerged with varied new levels of services, storage needs , resource management and handiness. In this article, we will explore the react hooks and context API as we build the amazon clone using the react hooks and context API as we build Amazon clone using react context API for state management within our app. As the amount of data that is available now a days is too large for a single organization to regulate and manage therefore putting the data on cloud can act as a savor .Cloud services are a true "On-Demand" service. Cloud computing is a method of enabling a convenient and present access to a shared pool of configurable computing resources (networks, servers, processors, storage, application and services) which can be rapidly accessed with less effort. Through this project, we"ll discover a way to create a functional clone of Amazon"s e-commerce website with React an Firebase for database storage

#### EMOTION ANALYSIS IN WEBSITE EVALUATION Definition of Emotion Analysis

Emotion analysis, also known as sentiment analysis or affective computing, involves the use of natural language processing and machine learning techniques to identify and extract sentiments and emotions from textual data. In the context of website evaluation, emotion analysis aims to discern the emotional responses of users during their interactions with web content.

## Importance in Website Evaluation

The importance of emotion analysis in website evaluation lies in its ability to go beyond traditional quantitative metrics. By deciphering the emotional cues expressed in user-generated content, such as reviews, comments, or feedback, web developers and businesses can gain insights into the subjective aspects of user experiences. This deeper understanding allows for targeted improvements in design, content, and functionality, ultimately enhancing user satisfaction and engagement.

## OPINION MINING METHODS Sentiment Analysis

Sentiment analysis is a widely employed opinion mining method that focuses on determining the polarity of opinions expressed in textual data. It classifies sentiments into positive, negative, or neutral categories. In the context of website evaluation, sentiment analysis helps identify the overall sentiment of user reviews, providing a quick overview of the collective user opinion.

#### Aspect-Based Sentiment Analysis

Aspect-based sentiment analysis delves deeper into user opinions by identifying specific aspects or features of a product or service mentioned in the text.

#### Emotion Detection Techniques

Emotion detection techniques involve the identification and categorization of emotions expressed in textual content. Unlike sentiment analysis, which focuses on overall positivity or negativity, emotion detection techniques provide a more nuanced perspective by classifying emotions such as happiness, anger, surprise, and more. Implementing emotion detection in website evaluation adds a layer of sophistication to understanding user experiences.

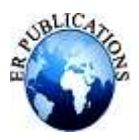

## PREVIOUS STUDIES ON WEBSITE EVALUATION

Emotion Analysis Approaches

These approaches range from lexicon-based methods to machine learning models trained on large datasets of annotated emotional expressions. Understanding the strengths and limitations of these approaches is crucial for implementing effective emotion analysis strategies in the context of website evaluation.

Opinion Mining in User Reviews

Research focusing on opinion mining in user reviews has investigated the effectiveness of different methods in extracting valuable insights. This includes analyzing how sentiment and emotion analysis contribute to uncovering user preferences, identifying common pain points, and informing potential enhancements in the user experience.

Examining these studies provides a foundation for designing a comprehensive and effective website evaluation framework.

## **METHODOLOGY**

Project Planning:

Define the scope of your project: Decide which features of Amazon you want to include in your clone , such as product listings , search functionality, user authentication , shopping cart, etc.

1.Create a project timeline: Break down the development process into smaller tasks and estimate the time required for each task, Set deadliness for completing each task to keep yourself on track.

Gather resources: Collect any necessary assests , such as images, icons and fonts, that you"ll need for your project. 2.Setting Up you Environment:

Create a new directory for your project and set up the necessary files (HTML , CSS, JavaScript).

International Journal of Multidisciplinary Innovation and Research Methodology (IJMIRM) Volume 3, Issue 1, January-March, 2024, Available online at: https://ijmirm.com

Set up a version control system (E.g Git ) to track changes to your code and collaborate with others if needed. 3.Designing the Layout :

Design the layout of your Amazon clone using Html and CSS. Start with the main components like header, navigation bar, product listings and footer.

Use CSS to style your layout and make it visually appealing. Pay attention to details such as typography, colors, spacing and responsive design for different screen sizes.

4.Implementing Features:

Start implementing the core features for your Amazon clone using JavaScript.

Add functionality for browsing product listing, filtering /searching products, viewing product details, and adding/removing items from the shopping cat. Implement user authentication if you want to include features like user accounts, sign-up, login and user profiles.

5. Integrating API's:

If you want to display real product data, consider integrating with APIs provided by Amazon or other e-commerce platforms. Alternatively, you can create sample data to populate your product listings. Use AJAX to fetch data from APIs asynchronously and update your UI dynamically without refreshing the page .

6.Testing:

Test you Amazon clone thoroughly to ensure that al features work as expected and that your layout is responsive across

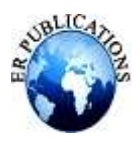

# **International Journal of Enhanced Research in Management & Computer Applications ISSN: 2319-7471, Vol. 13, Issue 4, April-2024, Impact Factor: 8.285 Presented at "ICRETETM-2024", Organized by GSMCOE, Pune**, **on 22nd - 23rd April 2024**

different devices and browsers. Debug any issues or errors that arise during testing and make necessary adjustments to your code.

## 7.Deployment:

Once we"re satisfied with your Amazon clone, prepare it for deployment. Choose a hosting provider and deploy your project online. You and user platforms like GitHub Pages, Netflix, or Heroku for free hosting options.

## **EMOTION ANALYSIS TECHNIQUES**

Front End Tools:

HTML/CSS: For structuring the website layout and styling elements.

Emotion lexicons, such as WordNet-Affect and SentiWordNet, were utilized to enrich the emotion analysis process. These lexicons provide a comprehensive collection of words annotated with emotional valence scores, facilitating the mapping of textual expressions to specific emotional categories. Integration of emotion lexicons enhanced the accuracy and granularity of emotion detection in the user reviews dataset.

## OPINION MINING METHODS

#### Sentiment Analysis Algorithms

Various sentiment analysis algorithms, including lexicon-based methods and machine learning models such as Support Vector Machines (SVM) and Recurrent Neural Networks (RNN), were employed to analyze the sentiment polarity of user reviews. These algorithms classified reviews into positive, negative, or neutral sentiments based on the textual content and contextual cues present in the dataset.

Aspect-Based Opinion Mining Models

Aspect-based opinion mining models were utilized to identify specific aspects or features mentioned in user reviews and evaluate the sentiment associated with each aspect. This method enabled a fine-grained analysis of user opinions, allowing for targeted improvements in website features based on identified strengths and weaknesses.

International Journal of Multidisciplinary Innovation and Research Methodology (IJMIRM) Volume 3, Issue 1, January-March, 2024, Available online at: https://ijmirm.com

# EVALUATION METRICS

#### Accuracy

Accuracy measures the overall correctness of the emotion analysis and opinion mining methods in classifying user reviews. It quantifies the proportion of correctly classified reviews compared to the total number of reviews in the dataset. Precision and Recall

Precision and recall metrics assess the performance of the emotion analysis and opinion mining methods in correctly identifying positive, negative, and neutral sentiments. Precision represents the ratio of correctly identified relevant reviews to the total number of reviews classified as relevant, while recall measures the proportion of relevant reviews correctly identified by the methods.

#### **RESULTS**

Emotion Analysis Results

The emotion analysis results revealed significant insights into the emotional responses of users towards the evaluated websites. Through the application of natural language processing tools and emotion lexicons, various emotional categories such as joy, frustration, satisfaction, and disappointment were identified and quantified within the user reviews dataset. These results provided a nuanced understanding of user sentiments and facilitated the identification of key emotional triggers influencing user experiences.

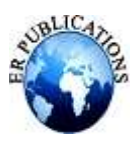

Opinion Mining Results

The opinion mining results showcased the effectiveness of sentiment analysis algorithms and aspect based opinion mining models in extracting valuable insights from user reviews. By classifying reviews into positive, negative, and neutral sentiments, as well as identifying specific aspects or features mentioned in the reviews, the opinion mining methods revealed the overall user sentiment towards different aspects of the evaluated websites. These results contributed to a comprehensive assessment of user opinions and preferences.

## Comparison of Methods

The comparison of emotion analysis and opinion mining methods highlighted their respective strengths and limitations in evaluating websites. While emotion analysis provided a deeper understanding of user emotions and subjective experiences, opinion mining methods offered a more structured analysis of user sentiments towards specific aspects of the websites. By comparing the performance metrics, including accuracy, precision, recall, and F1 score, a comprehensive evaluation of the effectiveness of these methods in capturing user feedback was conducted, paving the way for informed decision-making in website improvement strategies.

This is how Login Page Looks:

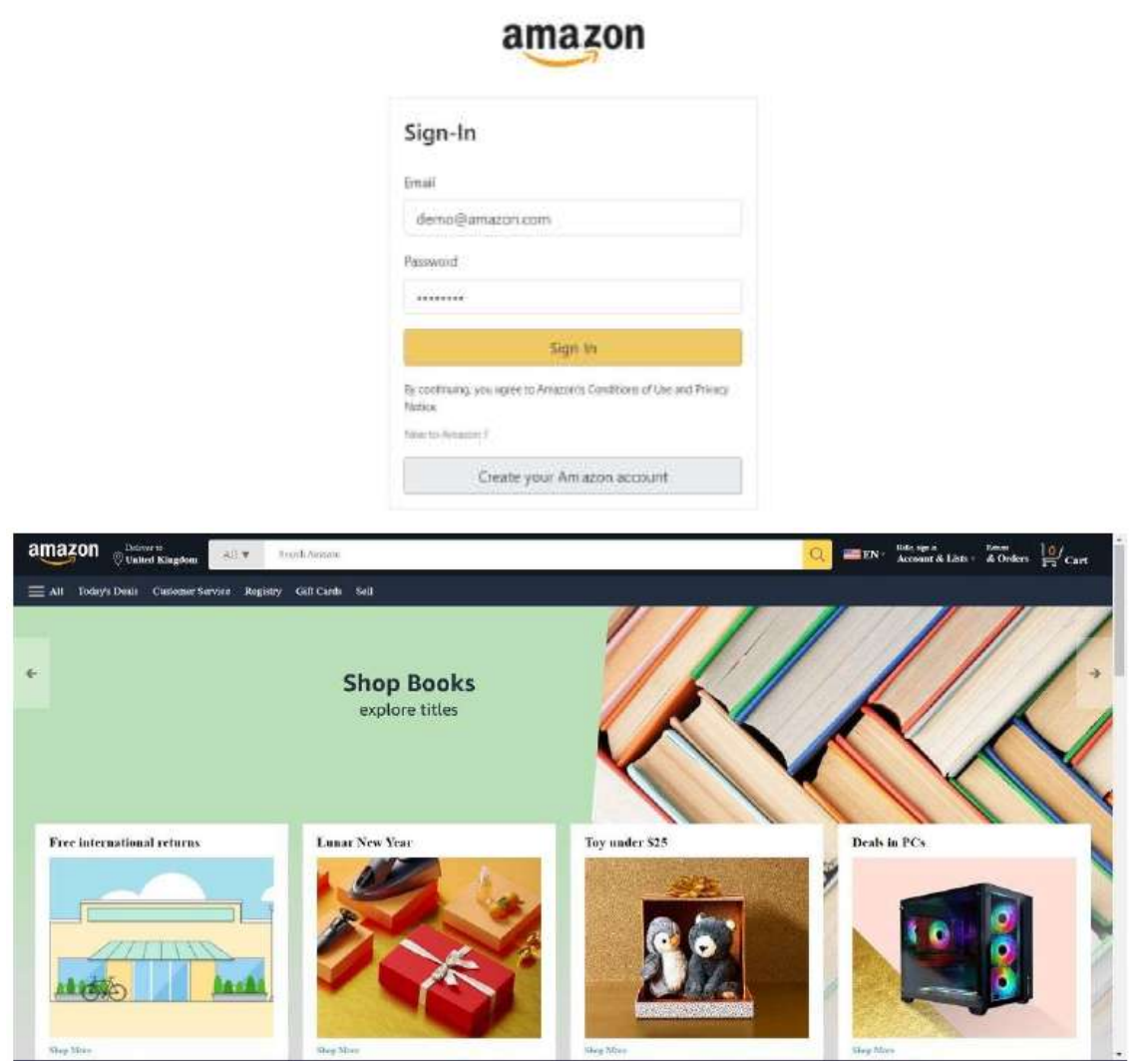

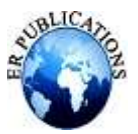

**International Journal of Enhanced Research in Management & Computer Applications ISSN: 2319-7471, Vol. 13, Issue 4, April-2024, Impact Factor: 8.285 Presented at "ICRETETM-2024", Organized by GSMCOE, Pune**, **on 22nd - 23rd April 2024**

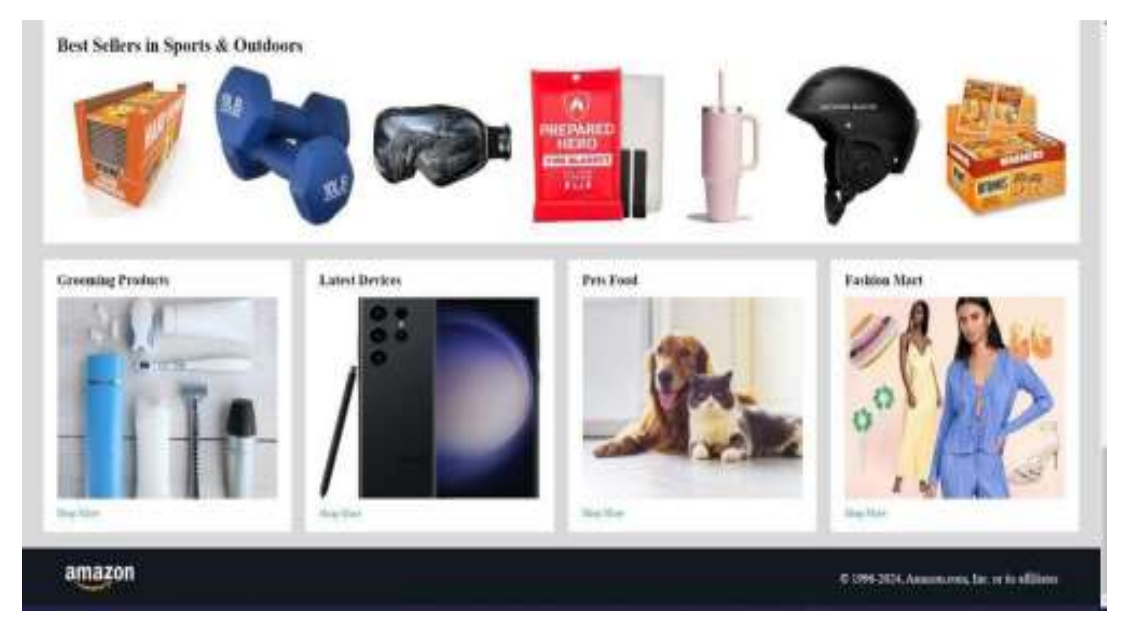

# **DISCUSSION**

Interpretation of Results

The interpretation of results delved into the implications of the findings from the emotion analysis and opinion mining methods. It explored the underlying reasons for the identified user sentiments and discussed the potential factors influencing user experiences on the evaluated websites.

Implications for Website Evaluation

The implications for website evaluation highlighted the practical significance of the study's findings for web developers, businesses, and researchers. It emphasized the importance of incorporating emotion analysis and opinion mining methods in website evaluation frameworks to gain deeper insights into user preferences and satisfaction levels.

#### Limitations of the Study

The discussion of limitations acknowledged the constraints and challenges encountered during the research process. It addressed potential biases in the data collection process, limitations of the employed methodologies, and constraints in the generalizability of the findings.

#### Future Research Directions

The discussion of future research directions outlined potential avenues for further exploration and refinement of the study's findings. It suggested areas for future research, including the integration of advanced machine learning techniques, exploration of multi-modal data sources, and investigation of user engagement metrics for comprehensive website evaluation.

## **CONCLUSION**

Project Overview:

The project aimed to recreate the user interface and basic functionality of the Amazon website using HTML for structure, CSS for styling, and JavaScript for interactivity.

Key features included:

Displaying products with images , description , and prices.

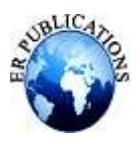

**International Journal of Enhanced Research in Management & Computer Applications ISSN: 2319-7471, Vol. 13, Issue 4, April-2024, Impact Factor: 8.285 Presented at "ICRETETM-2024", Organized by GSMCOE, Pune**, **on 22nd - 23rd April 2024**

Adding items to a shopping cart. Updating the cart total and items quantities dynamically. Implementing a responsive design to ensure compatibility across different devices.

# LEARNING OUTCOMES:

Reflect on what you learned from working on this project. The could be made to improve the project. This could include ne HTML, CSS or JavaScript techniques you discovered, as well as insights into web development best practices.

International Journal of Multidisciplinary Innovation and Research Methodology (IJMIRM) Volume 3, Issue 1, January-March, 2024, Available online at: https://ijmirm.com

Future Improvements: Discuss potential enhancements or additions that could be made to improve the project further. This might include refining the user interface , optimizing performance, or adding new features to make the clone more closely resemble the real Amazon website.

Acknowledgements: If applicable, thank any individuals or resources that helped you during the project, such as online tutorials, forums , or mentors.

Contributions to the Field

The study made significant contributions to the field of website evaluation by demonstrating the effectiveness of emotion analysis and opinion mining methods in capturing user feedback. It emphasized the importance of considering subjective user experiences in addition to traditional quantitative metrics for holistic website assessment.

#### Recommendations

Based on the study's findings, recommendations were provided for web developers, businesses, and researchers to enhance website evaluation strategies. These recommendations included the integration of emotion analysis and opinion mining methods into existing evaluation frameworks, as well as the continuous monitoring and adaptation of websites based on user feedback.

# **REFERENCES**

- [1]. Amazon URL: http://aws.amazon.com/
- [2]. Open Stack URL : http://www.openstack.org/
- [3]. Cloud Stack URL: http://www.cloudstack.apache.org/
- [4]. Open Nebula URL : http://opennebula.org/
- [5]. Eucalyptus URL : http://www.eucalyptus.com/
- [6]. Rack space URL : http://www.rackspace.com/
- [7]. Cloud Wekepedia : -Link:http://.en.wikipedia.org/wiki/Cloud\_computing
- [8]. M. Armbrust A. Fox, A. Joseph, R. Katz, R. Griffith, A. Konwinski, G. Lee, A. Rabkin, D. Patterson
- [9]. H. Jin, H. Cao , S. Ibrahim, T. Bell, L. Qi, X. Shi, S. Wu. Tools and Technologies for building clouds. Cloud Computing : Principles, Systems and Applications. Springer (2010) 3-20.
- [10]. Vaquero LM, Rodero-Merino L, Morn D (2011) Locking the sky: a survey on IaaS cloud security
- [11]. M Mahjoub, Jmaiel M ,Mdhaffar A, Halima R.B. "Comparative study of Current cloud computing Technologies and offers in 2011.